# **「桂結」 KUMaCoマニュアル**

## **新規申請(学内者)について**

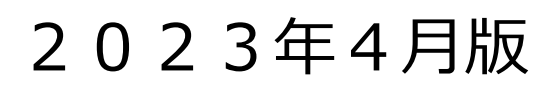

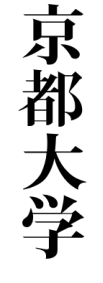

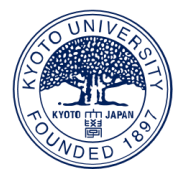

### **新規申請(学内者)について①**

### **はじめに<新規申請を行う前にご準備いただくもの>**

#### **◆教員、研究員、補佐員など教職員の方 → 職員証・全学メールアドレス**

職員証に記載されている8桁の職員番号と再発行コード (職員番号すぐ右の1桁の番号) の入力が必要 です。(再発行していなければ0を入力してください)

また、メールアドレスは大学から交付されている全学メールアドレス(@kyoto-u.ac.jp)を使用してください。

\*システムの都合上、特別な事情がない限り、上記以外のアドレスでの申請は受け付けておりません。

#### **◆大学院生・学部生の方 → 学生証・学生用メールアドレス(全学メールアドレス)**

学生証に記載されている10桁の学生番号が必要です。再発行コードが記載されている 場合はその番号も 入力が必要です。(再発行を受けていない場合は記載がありません) またメールアドレスは大学から交付されている学生用メールアドレス(@st.kyotou.ac.jp)を使用してください。

\*システムの都合上、特別な事情がない限り、上記以外のアドレスでの申請は受け付けておりません。

#### **◆上記以外の方 → 施設利用証等をお持ちの場合はご準備ください。**

## **新規申請(学内者)について②**

### **はじめに<新規申請を行う前にご準備いただくもの>**

#### **◆支払経費に関する情報**

支払経費に関する情報 利用負担金を支払うための経費に関する財務会計システム上の情報が必須です。 必ず責任者の方や研究室内で経理を担当している方に確認してください。

- ビジネスユニットコード (4桁の数字)
- 部署コード (10桁の数字)
- 青仟者の教職員番号(財務会計システム上の番号、8桁の数字)
- プロジェクトコード (12桁の数字)
- 予算科目コード (6桁の数字)

この他研究室経理担当者の連絡先などが必要です。

誤った情報や不足のある情報では登録できなかったり、 意図しない経費から誤って引き落とされる場合が あります。

## **新規申請(学内者)について③**

### **新規申請(学内者)のワークフローは以下の通りです。個々のステップ は次項以降をお読みください。**

KUMaCo の「学内者 利用申請(新規)」のページにアクセス

↓

入力画面で必要事項を入力

↓

自動メールで送られてくる利用登録申請書(PDFファイル)を印刷

↓

所定の箇所に責任者の押印または署名

↓

「桂結」 事務室(桂地区(工学研究科)事務部学術協力課研究施設支援掛) に提出 ↓

自動メールで申請完了のお知らせが届く

## **新規申請(学内者)について④**

### **申請は、桂結HPのKUMaCoのページから行ってください。**

### <https://www.t.kyoto-u.ac.jp/ja/research/yui/kumaco>

京都大学

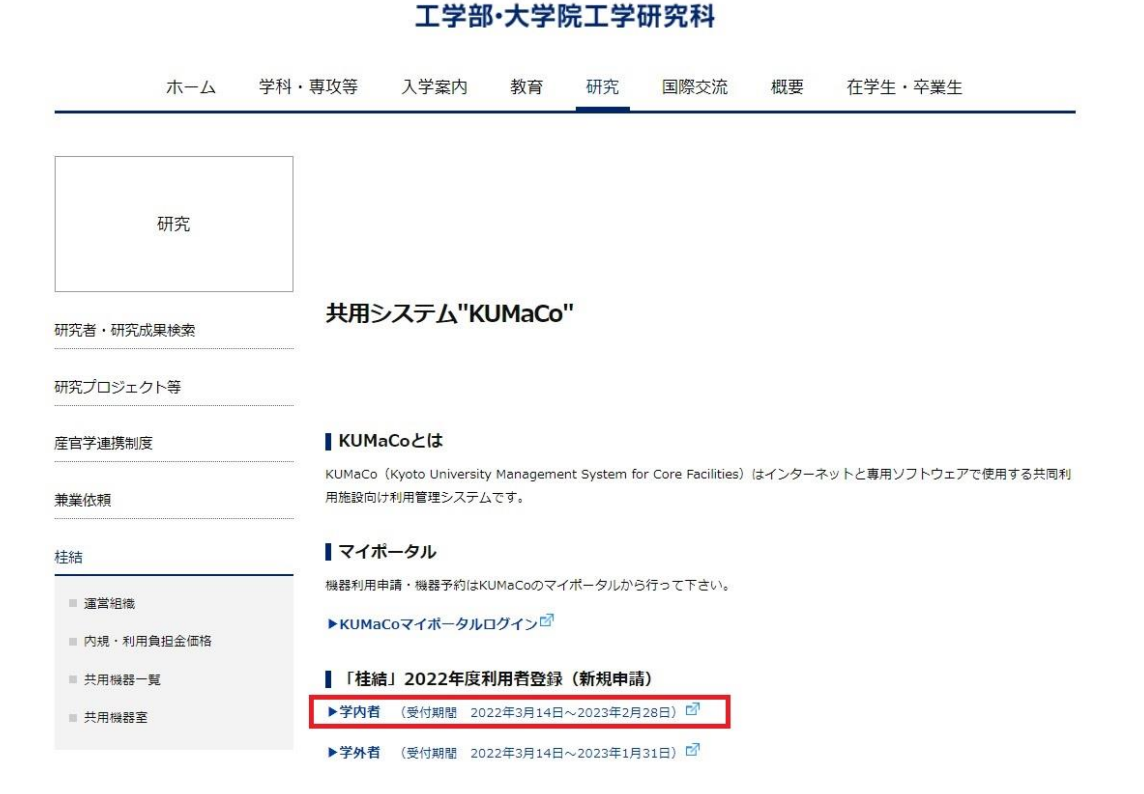

## **新規申請(学内者)について⑤**

#### **「学内者 利用申請(新規) 」の画面に切り替わります。**

#### **入力例を確認しながら入力してください。**

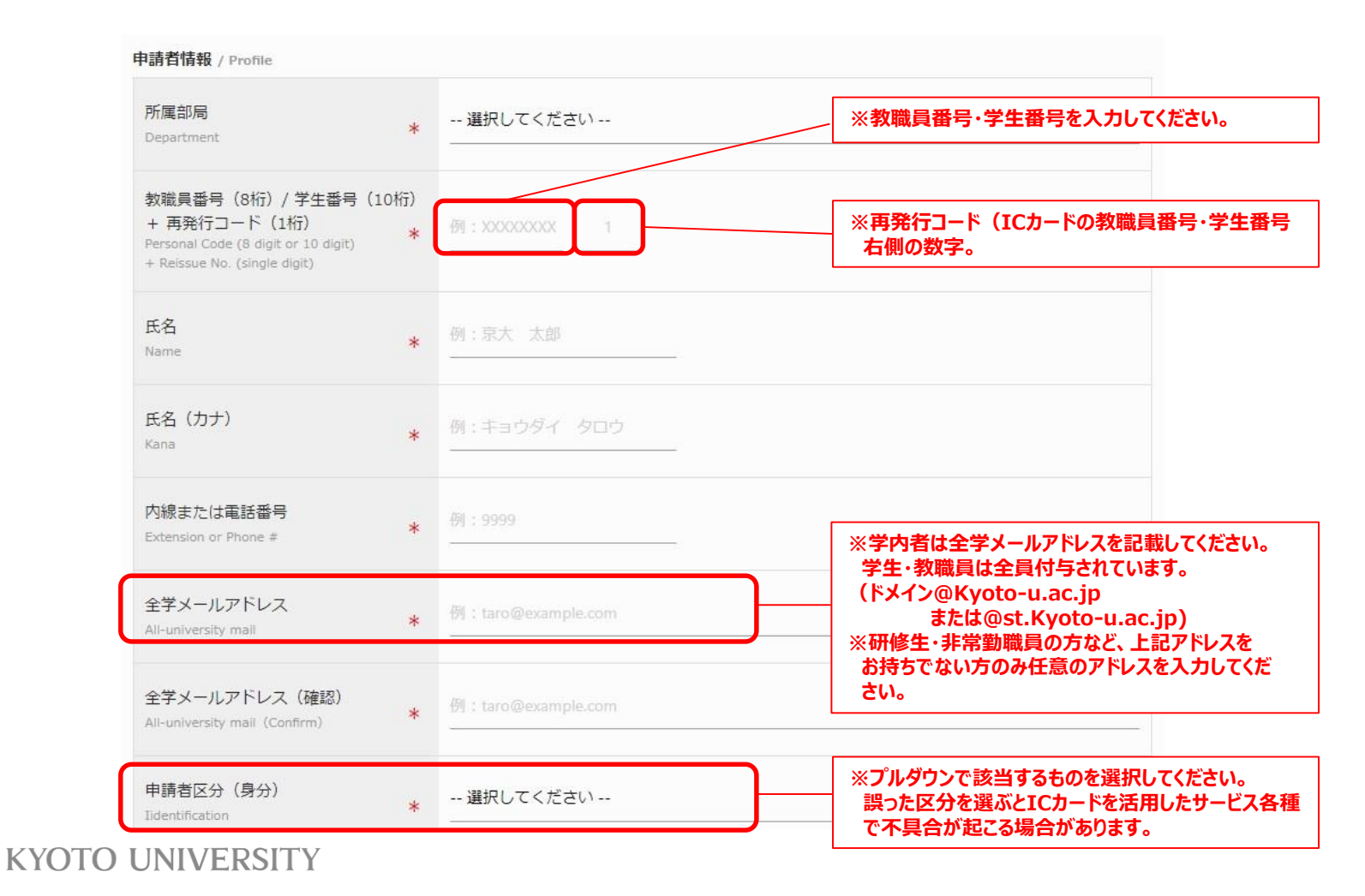

6

## **新規申請(学内者)について⑥**

**前項をスクロールした画面です。**

#### **入力例を確認しながら入力してください。**

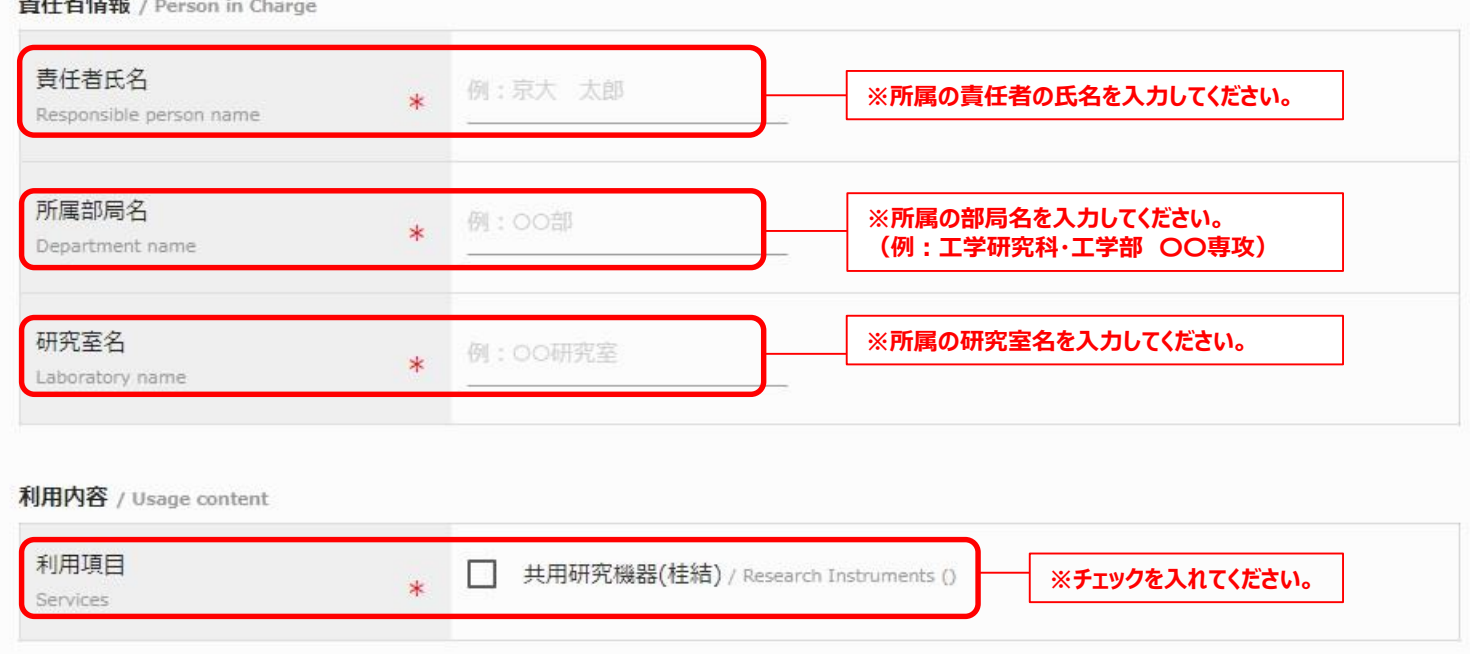

## **新規申請(学内者)について⑦**

**前項をスクロールした画面です。**

#### **入力例を確認しながら入力してください。**

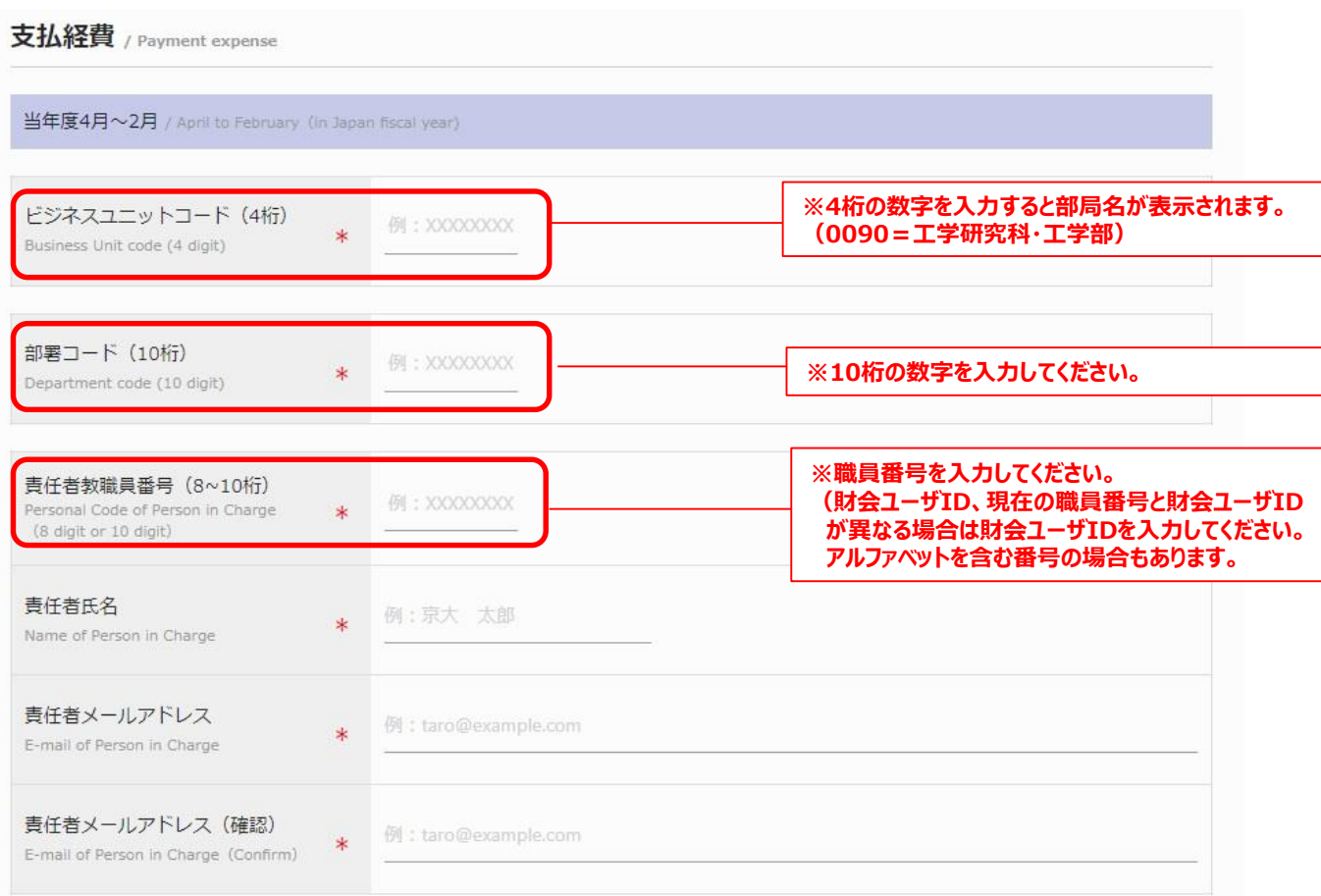

## **新規申請(学内者)について⑧**

**前項をスクロールした画面です。**

#### **入力例を確認しながら入力してください。**

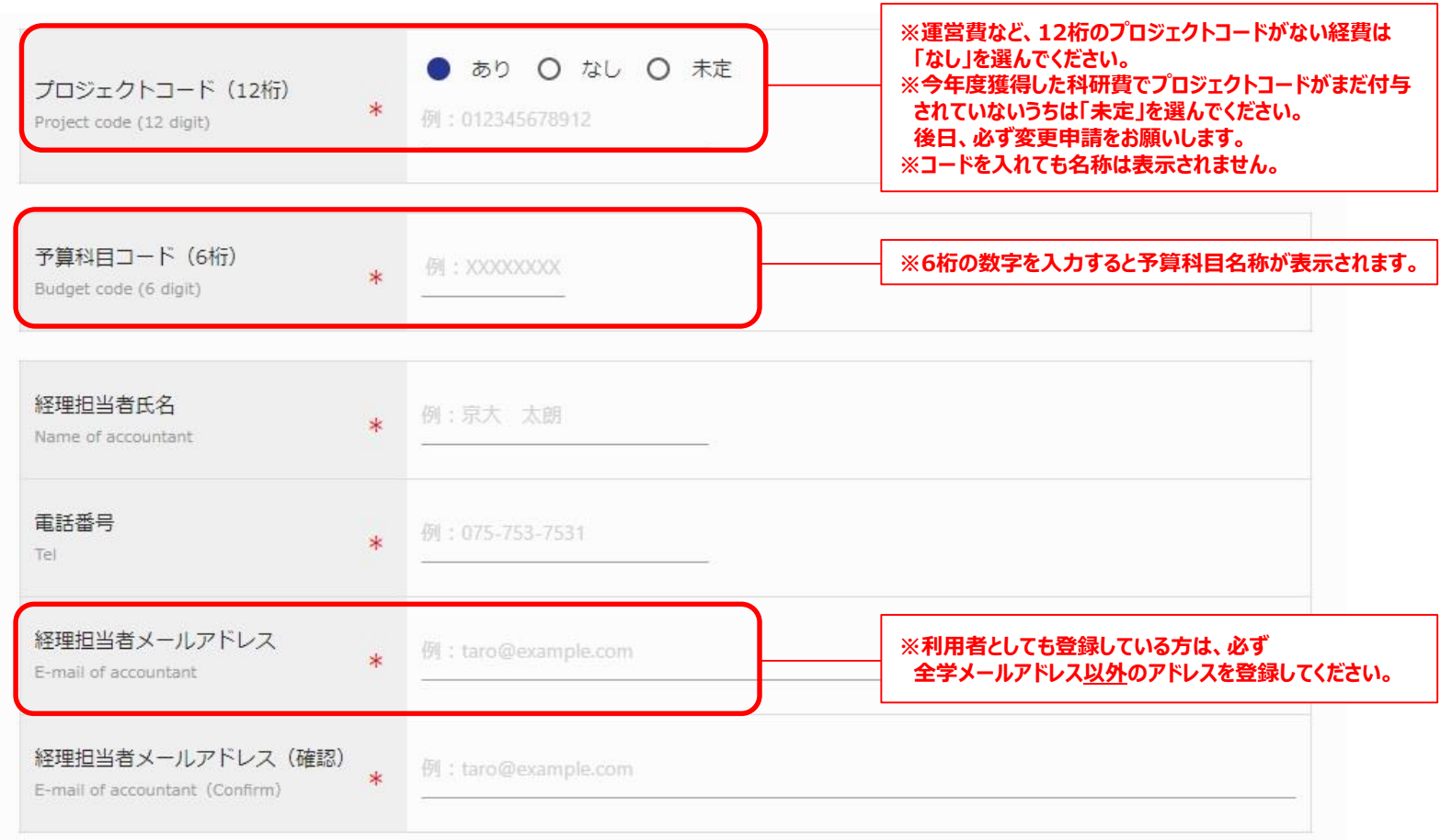

## **新規申請(学内者)について⑨**

**一通り入力が終わりましたら、ページ下部の「入力内容確認」をクリックしてください。**

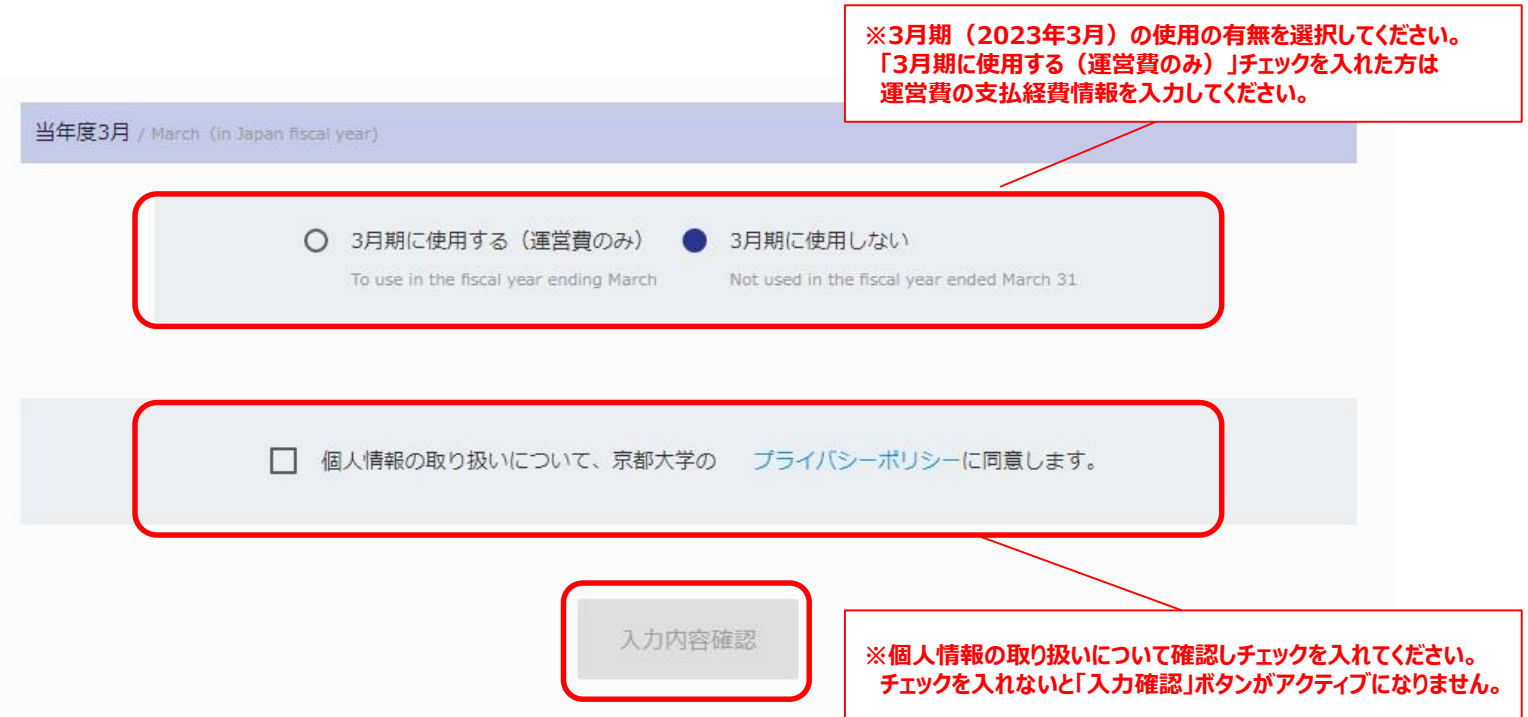

## **新規申請(学内者)について⑩**

#### **確認画面に推移します。入力エラーがある場合はここで表示されます。**

#### **問題なければ一番下の「申請」を押してください。**

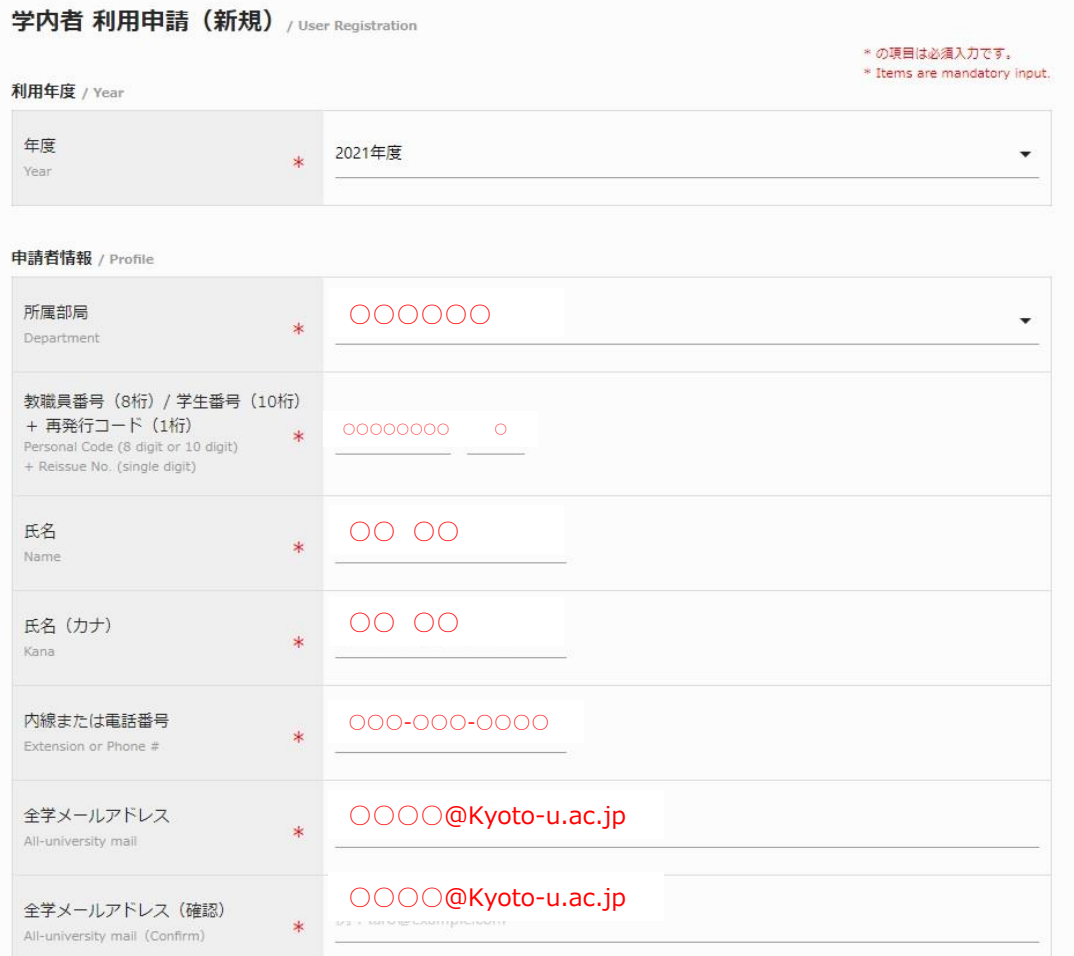

### **新規申請(学内者)について⑪**

#### **完了画面がでます。ブラウザからこのページを閉じてください。**

#### \* \* \* \* \* これで終了ではありません。次頁も引き続き確認してください。 \* \* \* \* \*

学内者 利用申請 (新規) 完了/User Registration

#### 利用申請を受け付けました。

入力されたメールアドレスへ利用申請受付メールが送信されます。 メール添付されるPDFファイルの内容を確認の上、印刷、押印した紙媒体を提出されるまでは登録完了となりません。 ご注意ください。

You are now on the waiting list for registration of Medical Research Support Center. Please confirm the E-mail from us, and submit the printed registration form attached to E-mail. Please note that the submission of printed registration form is mandatory to finalize your registration.

## **新規申請(学内者)について⑫**

### **入力が完了次第、システムから受付完了メールと申請書(PDFファイル)が届きます。 (送信専用アドレス:no-reply@yui.t.kyoto-u.ac.jp)**

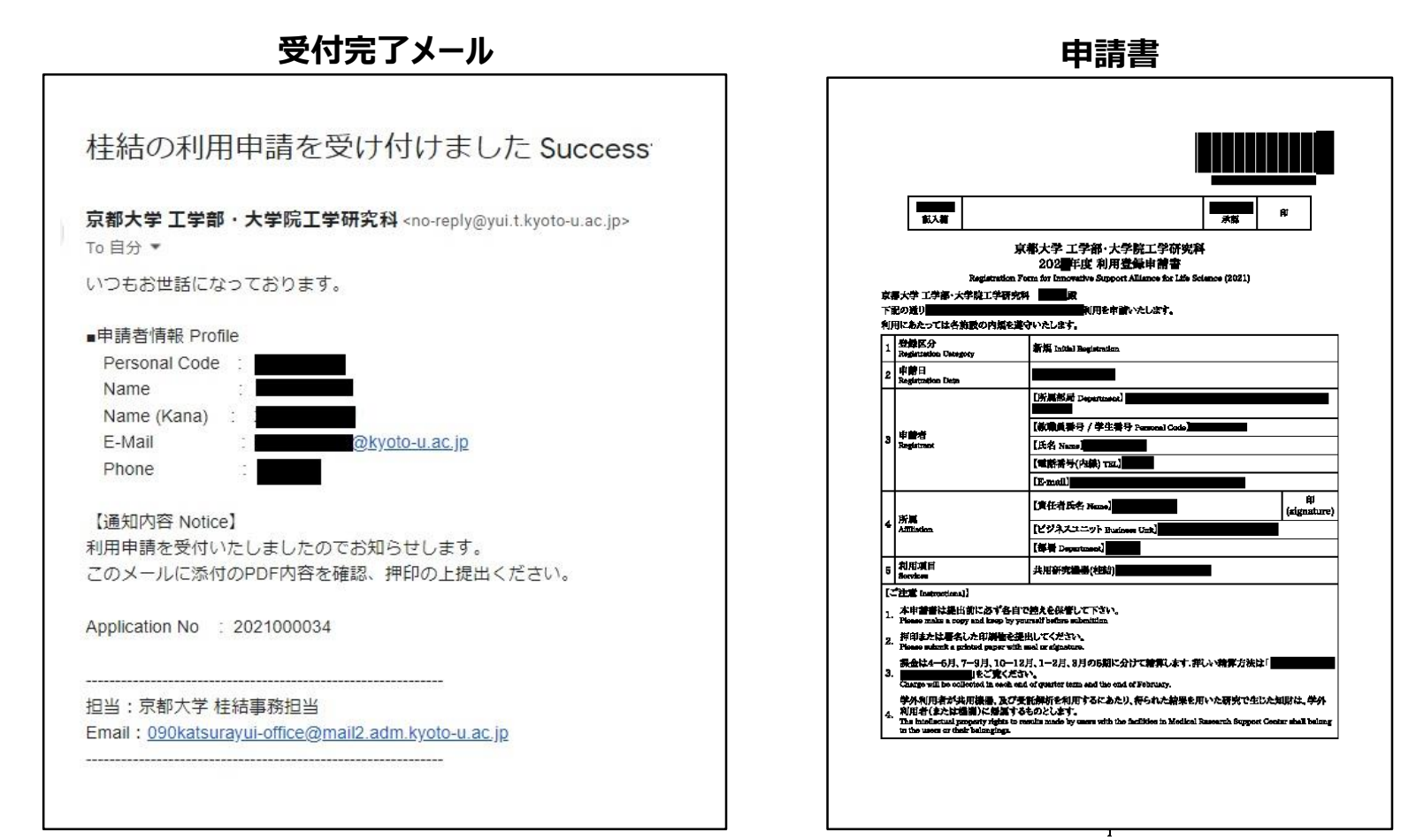

### **新規申請(学内者)について⑬**

1. 利用登録申請書(PDFファイル、2ページ)を印刷してください。

両面印刷推奨です。縮小印刷はしないでください。

- 2. 責任者、支払い責任者は申請内容を確認の上、押印(または署名)をしてください。 (3か所、ただし3月に利用しない方は2か所)
- 3.押印または署名したものを以下に提出してください。
	- 「提出先] 桂キャンパスBクラスター事務管理棟 2 階

桂地区(工学研究科)事務部 学術協力課研究施設支援掛 \*学内便可

- [連絡先] 電話番号:075-383-2175 (内線)15-2175 メールアドレス:090katsurayui-office@mail2.adm.kyoto-u.ac.jp [受付時間] 平日9:00~16:00 (土日祝日、その他大学が定める休日は不可)
- 4.登録が承認されたら、システムから承認メールが届きます。これで手続き完了です。

\*承認メールは3.を提出後、1週間程度で届きます。即日対応ではありません。

(工学研究科以外の部局の方は承認に時間がかかる場合があります)**KYOTO UNIVERSITY** 

### **新規申請(学内者)について⑭**

#### **桂結事務担当による承認等手続きが完了次第、システムから承認完了メールが届きます。**

### **(送信専用アドレス:no-reply@yui.t.kyoto-u.ac.jp)**

**承認完了メール**

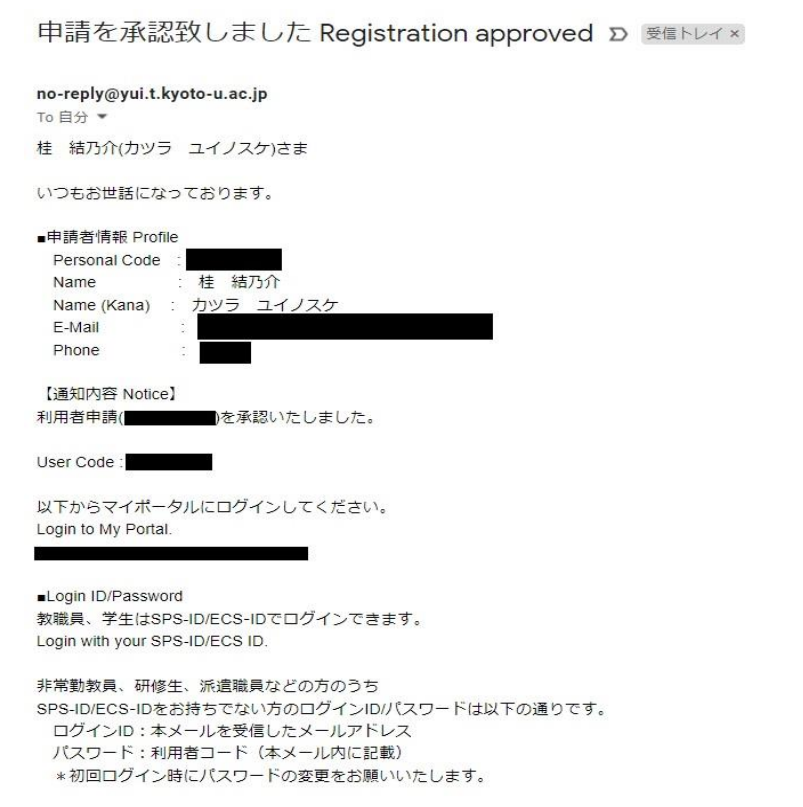